币安币(BNB)是币安交易所的原生代币,可以在币安交易所上进行交易。以下 是购买币安币的一般步骤:

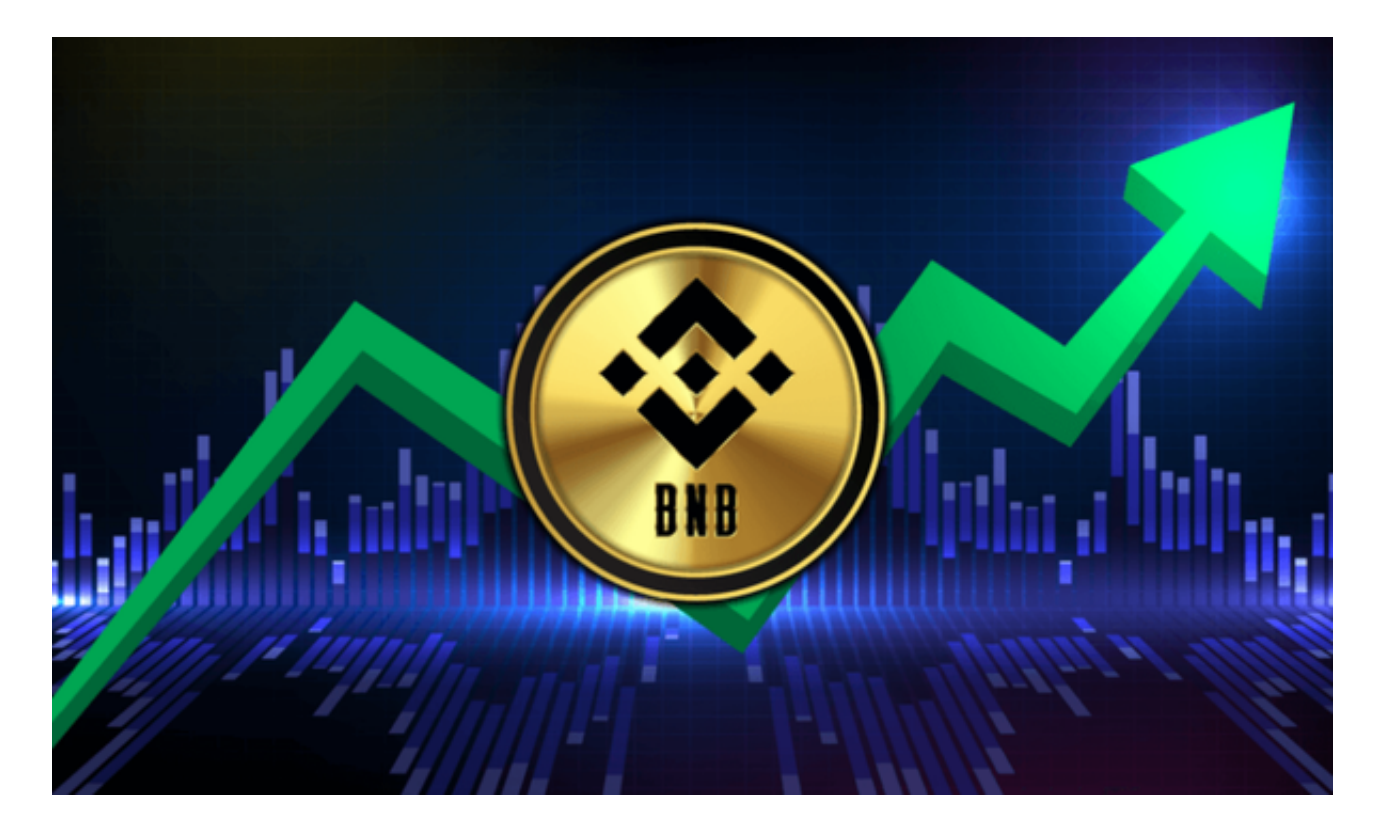

 1.注册币安账户:首先,您需要在币安交易所上注册一个账户。您可以访问币安官 方网站并按照注册流程完成账户注册。

2.完成身份验证(可选): 根据您的账户等级和交易额度, 可能需要进行身份验证 。请按照交易所的要求提交必要的身份证明文件。

3.充值:登录您的币安账户后,转到"资金"或"钱包"部分,选择币安币(BN B)进行充值。您可以选择使用其他加密货币或法定货币进行充值。

 4.购买币安币:一旦您的账户有足够的资金,您可以在币安交易所上搜索币安币( BNB)并找到与之相关的交易对。选择您想要购买的交易对(例如BNB/USDT), 输入购买数量和购买价格,然后确认交易。

5.完成交易: 一旦您确认交易, 您的订单将被执行。您可以在交易所的交易历史或 订单簿中跟踪您的交易。

 最后给大家介绍一款实用的APP——BitgetAPP,该APP提供了众多数字货币实时 行情、新闻和市场研究,帮助用户及时了解市场动态和信息,是数字货币交易者不

可或缺的工具。要了解更多数字货币相关信息,欢迎下载并使用BitgetAPP。

成立于2018年的Bitget, 币种丰富, 率先推出了正反向合约的功能, 交易种类齐 全,支持合约交易、现货交易、杠杆交易、跟单交易等。产品的个性化、多样化给 了投资者带来更多的交易选择。

Bitget的风险控制严格、完备,确保投资者安全、公平的完成交易,配备了快速、 稳定的匹配引擎,最高可达每秒10万单。这样的匹配交易引擎在整个交易网络中是 非常强大、快速的。

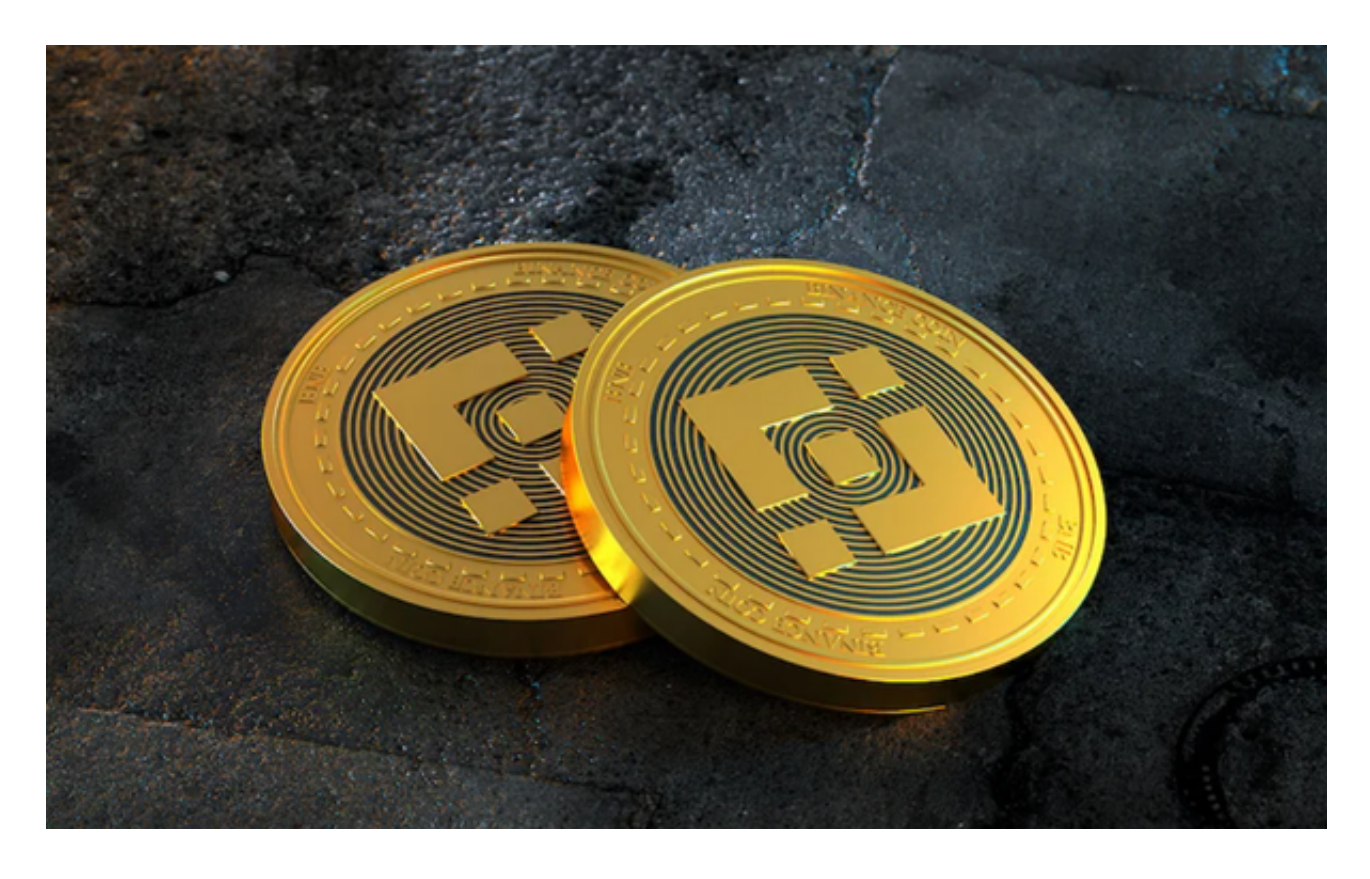

 请注意,币安交易所是一个知名的加密货币交易平台,但在购买币安币或进行任 何交易之前,请确保您已经充分了解市场风险,并根据自己的财务状况做出明智的 决策。同时,确保您选择的交易所是安全可靠的,并采取必要的安全措施保护您的 资金和个人信息。